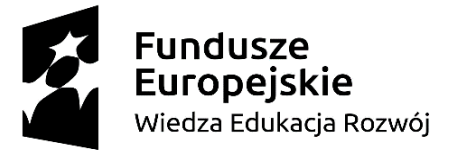

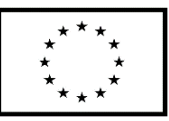

Nazwa Beneficjenta: Fundacja NOVA Tytuł modelu: eduNOVA- model edukacji społecznościowej Okres realizacji modelu: 01.09.2020 – 31.03.2022

# **Oswoić Internet i multimedia Temat: Portale użytkowe – ePUAP, IKP, portal podatkowy**

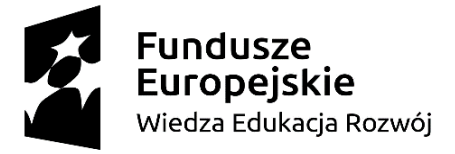

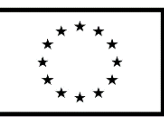

## **Co to jest profil zaufany?**

Profil zaufany to bezpłatna metoda potwierdzania tożsamości obywatela w systemach podmiotów publicznych. Można za jego pomocą zalogować się do takiego systemu, a w razie takiej potrzeby złożyć podpis elektroniczny (podpis zaufany), który wobec podmiotów publicznych jest równie skuteczny jak podpis własnoręczny.

## **Pamiętaj!**

Każdy obywatel może posiadać tylko jeden profil zaufany.

## **Dlaczego warto założyć profil zaufany?**

- Wygoda -Ty decydujesz, kiedy załatwiasz sprawy, gdyż systemy podmiotów publicznych są dostępne 7 dni w tygodniu przez całą dobę
- Oszczędność czasu nie tracisz czasu na wizytę w urzędzie, oczekiwanie w kolejce i dojazd
- Dostęp do różnych usług możesz załatwić dziesiątki różnych spraw w urzędach działających w Twojej okolicy i w całej Polsce

## **Co załatwisz dzięki profilowi zaufanemu?**

- [Zalogujesz się do Internetowego Konta Pacjenta](https://pacjent.gov.pl/)
- [Złożysz wniosek o wydanie dowodu osobistego](https://www.gov.pl/web/gov/uzyskaj-dowod-osobisty#scenariusz-przez-internet)
- [Sprawdzisz, czy dowód osobisty jest gotowy do odbioru](https://www.gov.pl/web/gov/sprawdz-czy-dowod-osobisty-jest-gotowy)
- [Sprawdzisz swoje punkty karne](https://www.gov.pl/web/gov/sprawdz-swoje-punkty-karne#scenariusz-przez-internet)
- [Złożysz wniosek o świadczenie 500+](https://www.gov.pl/web/gov/skorzystaj-z-programu-rodzina-500)
- [Złożysz deklaracje podatkowe na portalu podatkowym](https://www.podatki.gov.pl/)
- [Wystąpisz o Europejską Kartę Ubezpieczenia Zdrowotnego](https://www.gov.pl/web/gov/uzyskaj-europejska-karte-ubezpieczenia-zdrowotnego-ekuz#scenariusz-przez-epuap)
- [Złożysz wniosek o rejestrację działalności gospodarczej](https://prod.ceidg.gov.pl/ceidg.cms.engine/)
- [Wyślesz pismo do podmiotu publicznego](https://epuap.gov.pl/wps/portal/strefa-klienta/katalog-spraw/najnowsze-uslugi/najczesciej-zalatwiane-sprawy/pismo-ogolne-do-podmiotu-publicznego)

…i załatwisz wiele innych spraw urzędowych wymagających potwierdzenia tożsamości lub opatrzenia podpisem elektronicznym.

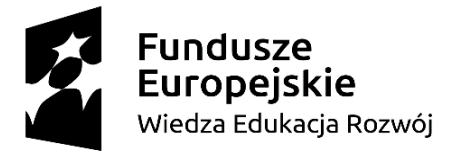

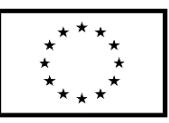

## **Jak założyć profil zaufany?**

Profil zaufany można założyć w poniższych serwisach bankowych:

- PKO BP.
- ING Bank Śląski,
- Bank Millennium,
- Inteligo,
- Bank Pekao.
- mBank
- Santander
- Alior Bank
- W ponad 300 bankach spółdzielczych
- oraz w serwisie Poczty Polskiej Envelo,

Aby potwierdzić profil zaufany w taki sposób [zacznij od wybrania swojego banku.](https://pz.gov.pl/dt/registerByXidp)

Zakładanie profilu zaufanego przez bankowość elektroniczną jest bardzo proste (szczegółowe informacje znajdują się stronach internetowych poszczególnych banków).

Jeśli nie masz dostępu do bankowości elektronicznej profil zaufany możesz [również](https://pz.gov.pl/pz/registerMainPage)  założyć [wybierając na stronie "Wniosek online".](https://pz.gov.pl/pz/registerMainPage) Profil założony w ten sposób wymaga osobistego potwierdzenia tożsamości w jednym z w wybranych punktów potwierdzających (ponad 2 tysiące miejsc w Polsce i za granicą). Złożony wniosek jest ważny 30 dni, ale jeżeli nie zdążysz go potwierdzić możesz ponownie złożyć wniosek logując się na stronie [pz.gov.pl](https://pz.gov.pl/) za pomocą ustalonego podczas rejestracji identyfikatora użytkownika i hasła.

#### **Pamiętaj!**

Wypełniając formularz uważnie wpisz swoje dane dokładnie tak jak jest to wpisane w dokumencie tożsamości. Jeżeli nawet jedna litera w imieniu lub nazwisku będzie niezgodna z wpisem w rejestrze PESEL profil zaufany nie będzie mógł zostać potwierdzony. Osoby mające wiele imion mogą wpisać tylko pierwsze imię.

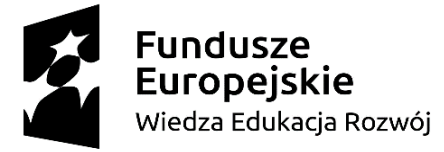

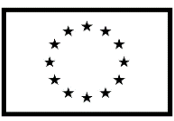

#### **Wybrane serwisy, w których załatwisz sprawy online z pomocą PZ**

- [pacjent.gov.pl](https://pacjent.gov.pl/)
- [gov.pl](https://www.gov.pl/)
- [biznes.gov.pl](http://biznes.gov.pl/)
- [ePUAP.gov.pl](http://epuap.gov.pl/)
- [empatia.mpips.gov.pl](http://empatia.mpips.gov.pl/)
- [zus.pl](http://zus.pl/)
- [portal podatkowy](https://www.podatki.gov.pl/)

**ePUAP** to skrót nazwy **E**lektroniczna **P**latforma **U**sług **A**dministracji **P**ublicznej. To miejsce, gdzie usługi są udostępniane. Dzięki ePUAP załatwisz wiele spraw w różnych urzędach bez wychodzenia z domu – przez Internet, w wybranym przez siebie czasie i w dowolnym miejscu. Nie ograniczają cię godziny pracy urzędów – sam decydujesz, kiedy złożysz wniosek. Wniosku nie musisz podpisywać ręcznie – do podpisu elektronicznych dokumentów służy bezpłatny profil zaufany.

Żeby korzystać z usług na ePUAP i podpisywać elektroniczne dokumenty, musisz potwierdzić swoją tożsamość w Internecie – urząd musi wiedzieć, kim jesteś. Potwierdzić swoją tożsamość w Internecie możesz na 2 sposoby:

- bezpłatnym profilem zaufanym (eGo)
- płatnym certyfikatem kwalifikowanym.

## **[Jakie urzędy i jakie sprawy obsługuje ePUAP](https://www.gov.pl/web/gov/zalatwiaj-sprawy-urzedowe-przez-internet-na-epuap)**

Coraz więcej spraw możesz załatwić przez Internet, bo coraz więcej urzędów udostępnia swoje usługi na platformie ePUAP. Są to między innymi:

- samorządy, w tym urzędy gminy złóż wniosek o dowód dla siebie lub dziecka; zgłoś utratę lub zniszczenie dowodu albo prawa jazdy; zawiadom o sprzedaży samochodu; dopisz się do spisu wyborców,
- USC (urzędy stanu cywilnego) uzyskaj odpisy aktów: małżeństwa, urodzenia, zgonu lub innych dokumentów; zgłoś urodzenie dziecka,

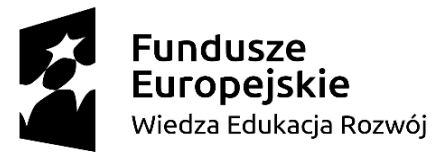

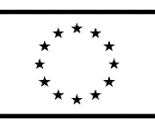

- ZUS (Zakład Ubezpieczeń Społecznych) sprawdź, czy pracodawca cię ubezpieczył i jaką dostaniesz emeryturę; przejrzyj swoje zwolnienia lekarskie i składki,
- NFZ (Narodowy Fundusz Zdrowia) odbierz przed wyjazdem za granicę kartę EKUZ (Europejska Karta Ubezpieczenia Zdrowotnego),
- US (urzędy skarbowe) sprawdź swoje rozliczenia podatkowe; zgłoś spadek lub darowiznę,
- KRK (Krajowy Rejestr Karny) pobierz zaświadczenie o niekaralności,
- UP (urzędy pracy) zarejestruj się jako osoba bezrobotna i korzystaj ze szkoleń,
- Rejestr PESEL i Rejestr Dowodów Osobistych sprawdź swoje dane i dokumenty,
- inne urzędy administracji publicznej (centralne, regionalne i lokalne) oraz instytucje publiczne – zarejestruj działalność gospodarczą; złóż wniosek o Kartę Dużej Rodziny; wyślij pismo ogólne, gdy nie ma formularza do załatwienia twojej sprawy.